# Swimtopia Meet Maestro

**Meet Prep** 

## Meet Linking

- Find and share the Meet Linking Code with the visiting team(s)
- Verify teams are using the same meet entry template
  - Template sets entry rules & events
  - Suggest double checking event count

## Getting Ready & Merge the Meet

- Check the meet Seeding preferences
  - Heat order & Lane selection
  - Scoring (many teams use points for awards and such, turn off at meets)
- Lock the Meet, Select Record Books, and set Ready
- Merge the Meet

### Preview Heatsheet / Combine Events

- Print the heat sheet (meet program) to preview
- Consider combining heats
  - Personally I only combine heats in long events or with only a single swimmer in the heat.
  - Extra confusion on deck can easily slow the meet and undo any gains
  - Note: Comments not currently supported in Maestro
- No extra work required for relay seeding adjustments

## Print Reports

- Lane timer sheets
- Heatsheets
- Check-in Sheets
- Info also available in the app

### Late Changes

- Add/Remove individual events
- Add/Remove Relay Swimmers or Relays
- Can be done by either team with permission from the host team
- It is CRITICAL for the host team to declare a time to freeze the meet
  - Enable printing material (some teams send out to print shop)
  - No swimmer lane changes or re-seeding after that time.
  - Remove swimmers, add swimmers to empty lanes, no new heats

# Swimtopia Meet Maestro

Visiting Team

## Submiting Entries

#### Visting Team - Meet Prep

- Add linking code
- Verify teams are using the same meet entry template
  - Template sets entry rules & events
- Lock the Meet
- Select Record Set (if applicable)
- Select "Ready"

### Print Reports

#### Visting Team - Meet Prep

- Visting team can create and print reports in the same manner as the home team
- Does NOT need to print lane timer sheets
- Entries are available to their swimmers in the app

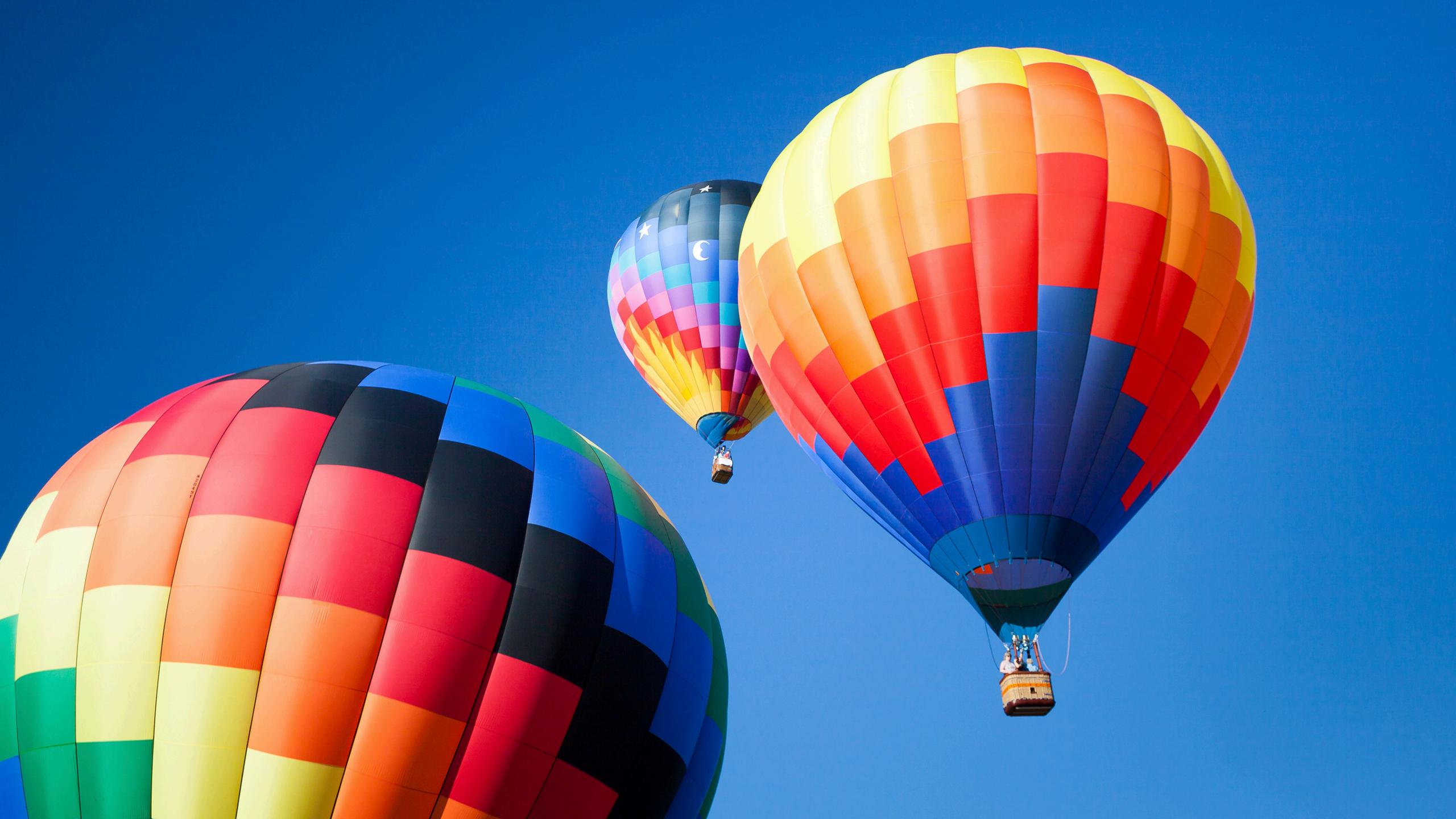

# Meet Manager Meet Prep

### Meet Linking

- Find and share the Meet Linking Code with the visiting team(s)
- Verify teams are using the same meet entry template
  - Template sets entry rules & events

# Getting Ready

#### **Host Team**

Create direct

### **Preview Heatsheet / Combine Events**

- Print the heat sheet (meet program)
- Consider combining heats
  - Personally I only combine heats in long events or with only a single swimmer in the heat.
  - Extra confusion on deck can easily slow the meet
  - Comments not currently supported in Maestro

## Print Reports

- Lane timer sheets
- Heatsheets
- Check-in Sheets
- Info also available in the app

### Late Changes

- Add/Remove individual events
- Add/Remove Relay Swimmers or Relays
- Can be done by either team with permission from the host team
- It is CRITICAL for the host team to declare a time to freeze the meet
  - Enable printing material (some teams send out to print shop)
  - No lane changes or re-seeding after that time.
  - Remove swimmers, add swimmers to empty lanes, no new heats or lane shifting.